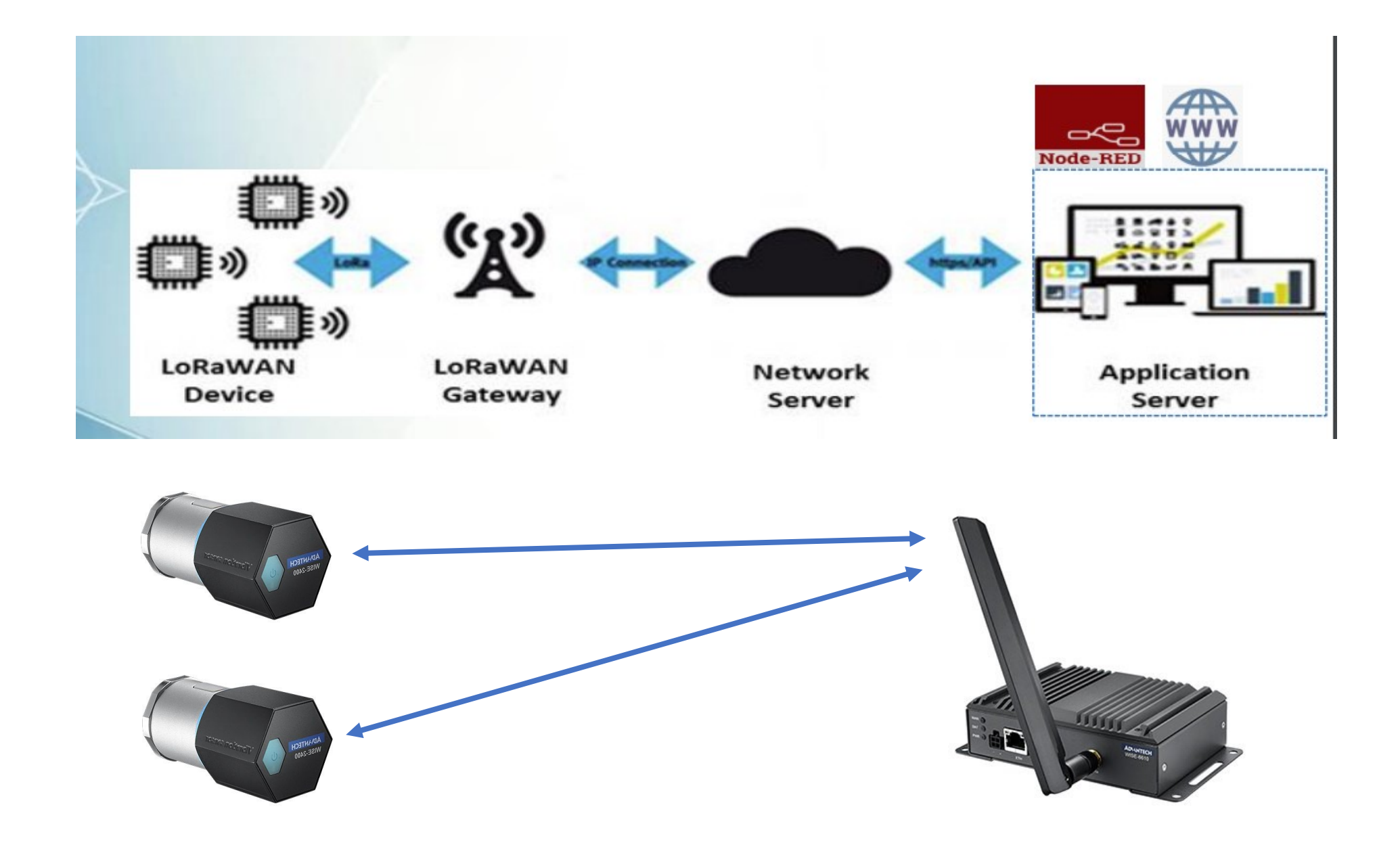

#### **Konfiguering av WISE-2410**

Last ned WISE-Studio:<https://www.advantech.com/support/details/utility?id=1-1MJSJKX>

**Husk at WISE Studio må installeres under med rett «Time zone setting» for at rett RF Region settes på WISE-2410 (868MHZ)**

### **Start med å åpne WISE Studio og så trykk på «Go To Configuration»**

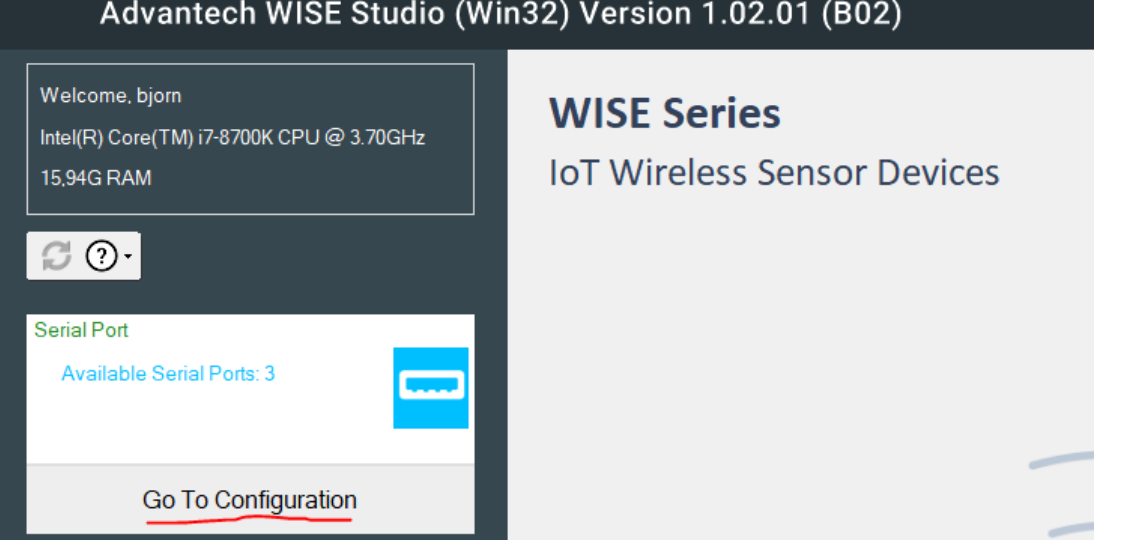

**Her vil du se aktive serieporter, velg den porten som det står (VCOM), og trykk Connect**

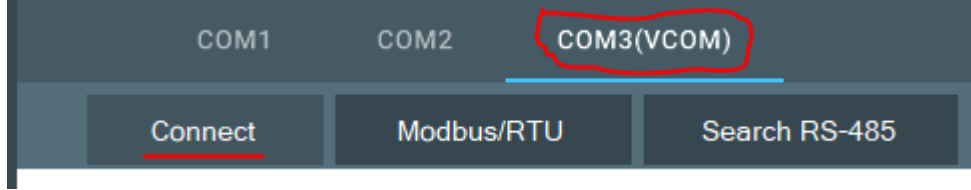

#### **WISE-2410** → **Information**

Sjekk firmware på modulen. Her er det versjon A1.13.B02 og med Bootloader A1.01.B00

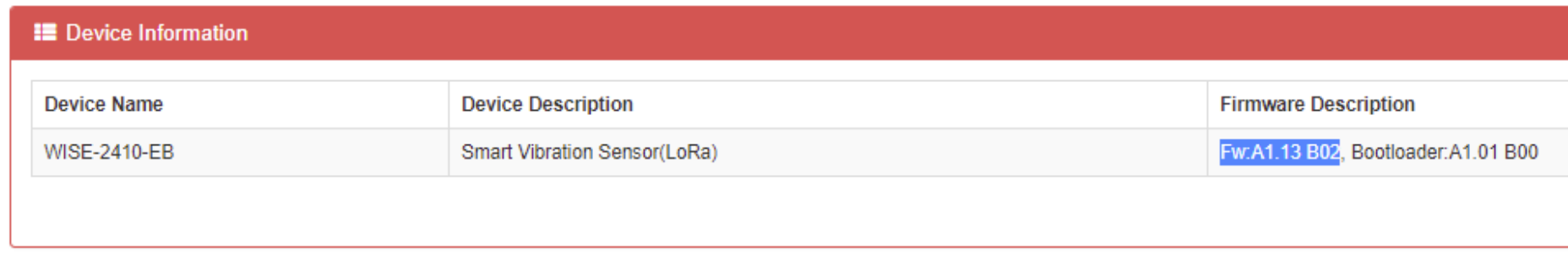

Sjekk firmware her:<https://www.advantech.com/search/?q=WISE-2410&st=support&from=support>

### **WISE-2410 → Configuration → Scheduling**

#### **Sendingsintervall**

Som standard sendes det data fra WISE-2410 en gang i timen (3600 sek). Det anbefales ikke å gå under dette når modulen er på batteridrift.

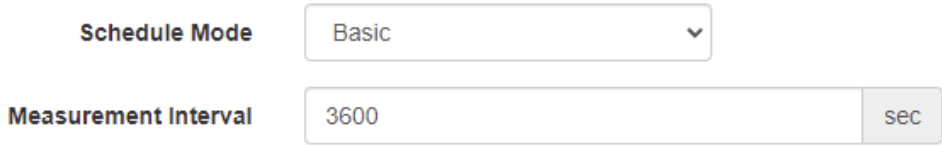

### **WISE-2410 → Configuration → RF Module**

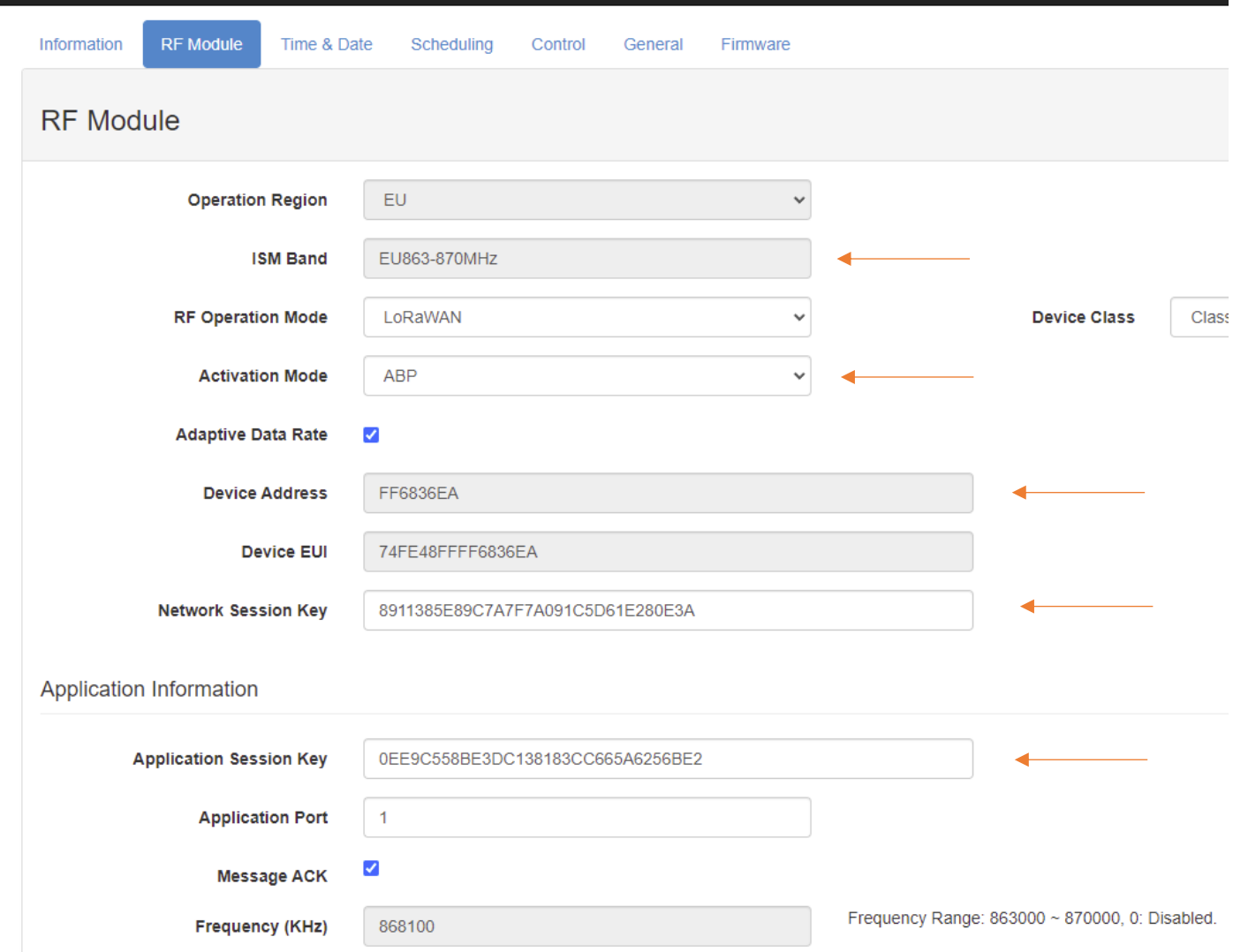

#### **Network Session Key (NwkSKey)**

Brukes for interaksjon mellom noden og nettverksserveren. Denne nøkkelen brukes til å validere integriteten til hver melding ved hjelp av meldingsintegritetskoden (MIC-sjekk). Denne MIC-en ligner på en kontrollsum, bortsett fra at den forhindrer forsettlig tukling med en melding.

#### **Application Session Key (AppSKey)**

Brukes til kryptering og dekryptering av data pakken. Data pakken er fullstendig kryptert mellom Node og Handler/Application Server. Dette betyr at ingen unntatt deg kan lese innholdet i meldinger du sender eller mottar.

Både **NwkSKey** og **AppSKey** krever en nøkkel med 32 karakter og kan, men bør ikke ha samme verdi.

#### **Frequency (KHz)**

For Europa skal denne være innenfor **868 KHz.** Både WISE-6610 og WISE-2410 må bruke samme frekvensområde. **Husk at WISE Studio må installeres under med rett «Time zone setting» for at rett RF Region settes på WISE-2410 (868MHZ)**

#### **WISE-6610**

WISE-6610 kommer ferdig konfigurert slik at den er klart til å legge til LoRaWAN moduler direkte ut av boksen.

Logg inn og gå til: **WISE-6610** → **Ruter** →**User Modules** → **LoRaWan Gateway**

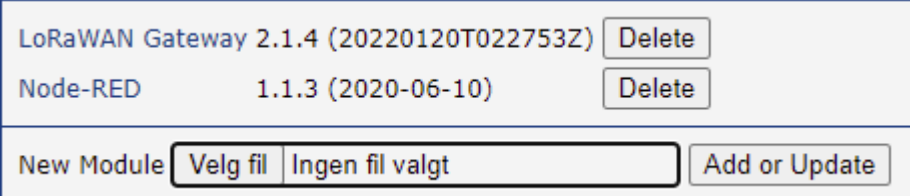

#### Velg LoRaWAN Status

Wizard

LoRaWAN Radio

· Packet Forward

· LoRaWAN Status

Data Chart

Her vil du se LoRaWAN kommunikasjon. Her kan vi se ut i fra **Device Adresse** at WISE-6610 ser WISE-2410

```
Device Address
```
FF6836EA

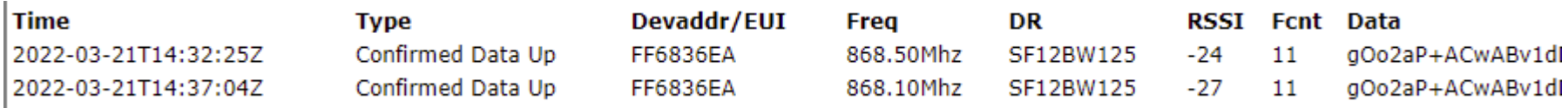

### **Legge til ny node (WISE-2410) under WISE-6610**

LoRaWan Gateway →Network Server –> Nettwork Server (http)

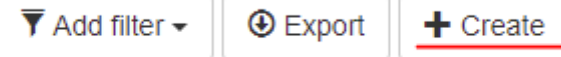

Under Network Server velg: Devices  $→$  Activated (Nodes) Fyll inn informasjon fra WISE-2410 og trykk Submit

**Etter at du har registrert WISE-2410 noden i WISE-6610 så restart WISE-2410 slik at den kan registrere seg på nytt.**

### Create new node

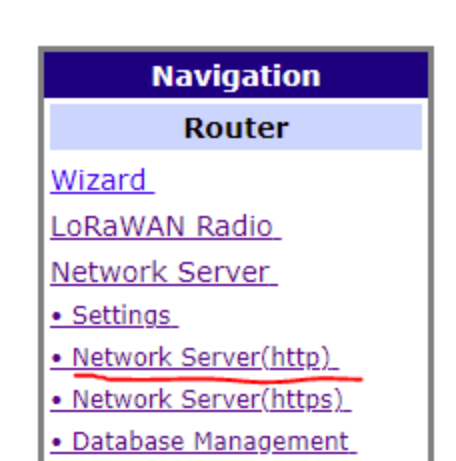

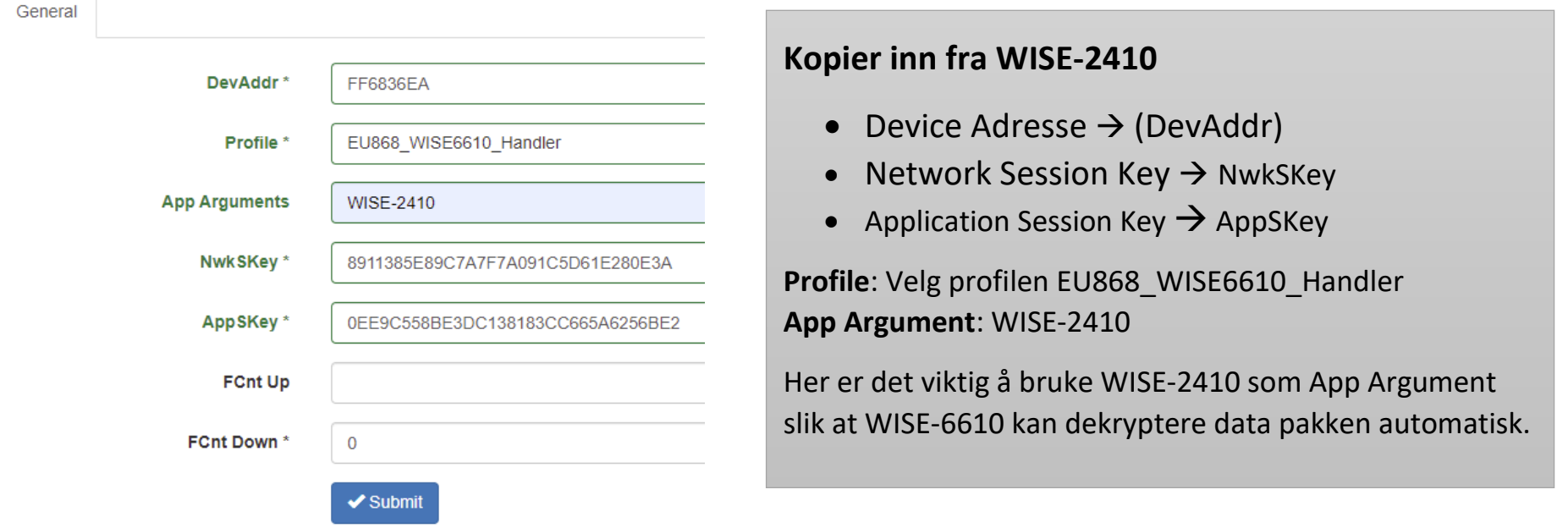

### **For å sjekke om WISE-6610 får inn data fra WISE-2410 sjekk under;**

Network Server –> Recived Frames

# **Received Frames**

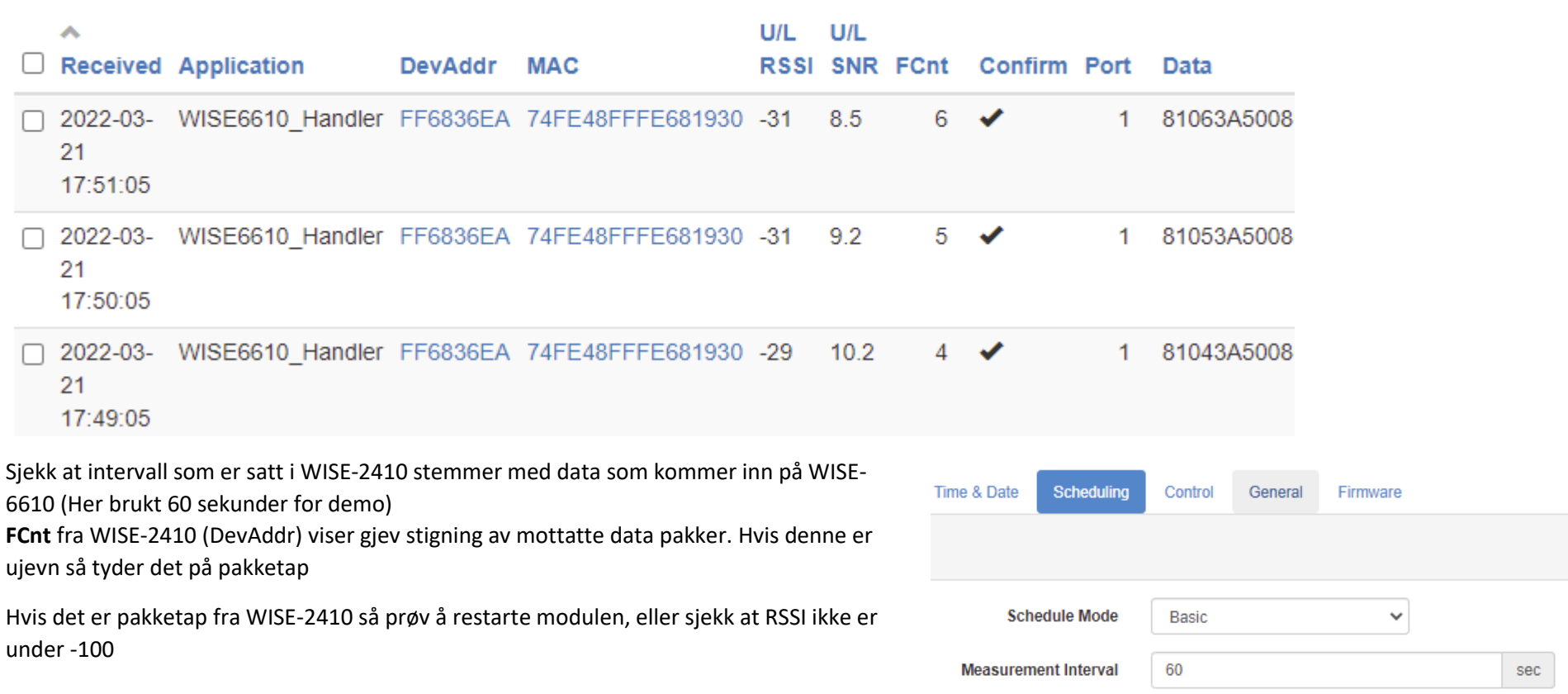

### **Trykk på Server Admin for å se Dashboard**

Har kan du få en rask oversikt over dine LoRaWAN moduler. Vi ser her alle mottatte pakker fra FF6836EA (WISE-2410)

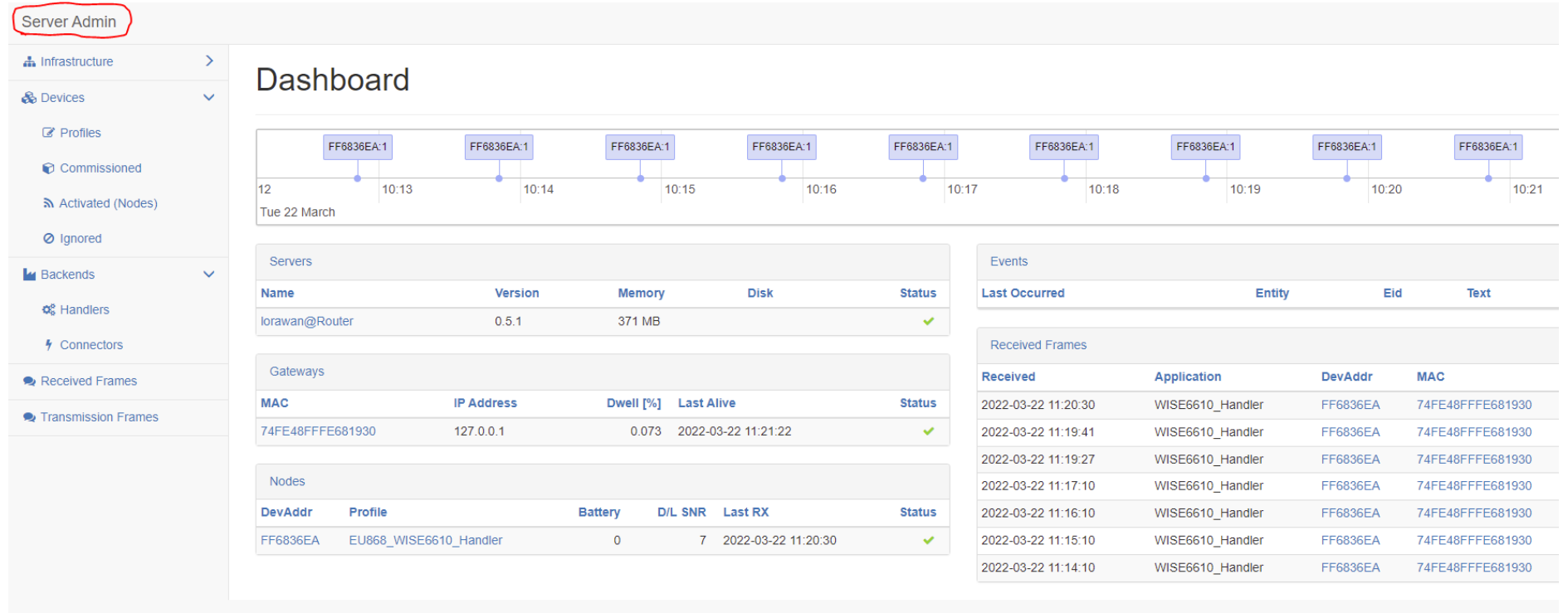

#### **Sjekk at WISE-6610 klarer å dekryptere data pakken fra WISE-2410**

Application Server  $\rightarrow$  Status

Her ser WISE-6610 WSIE-2410 og automatisk dekryptere data pakken. Hvis WISE-2410 ikke vises her sjekk at den er registrert med App Arguments: WISE-2410 under Activated (nodes). Husk å restarte WISE-2410 hvis det gjøres endringer på noden under Application Server

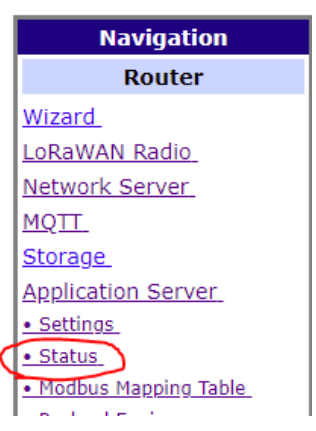

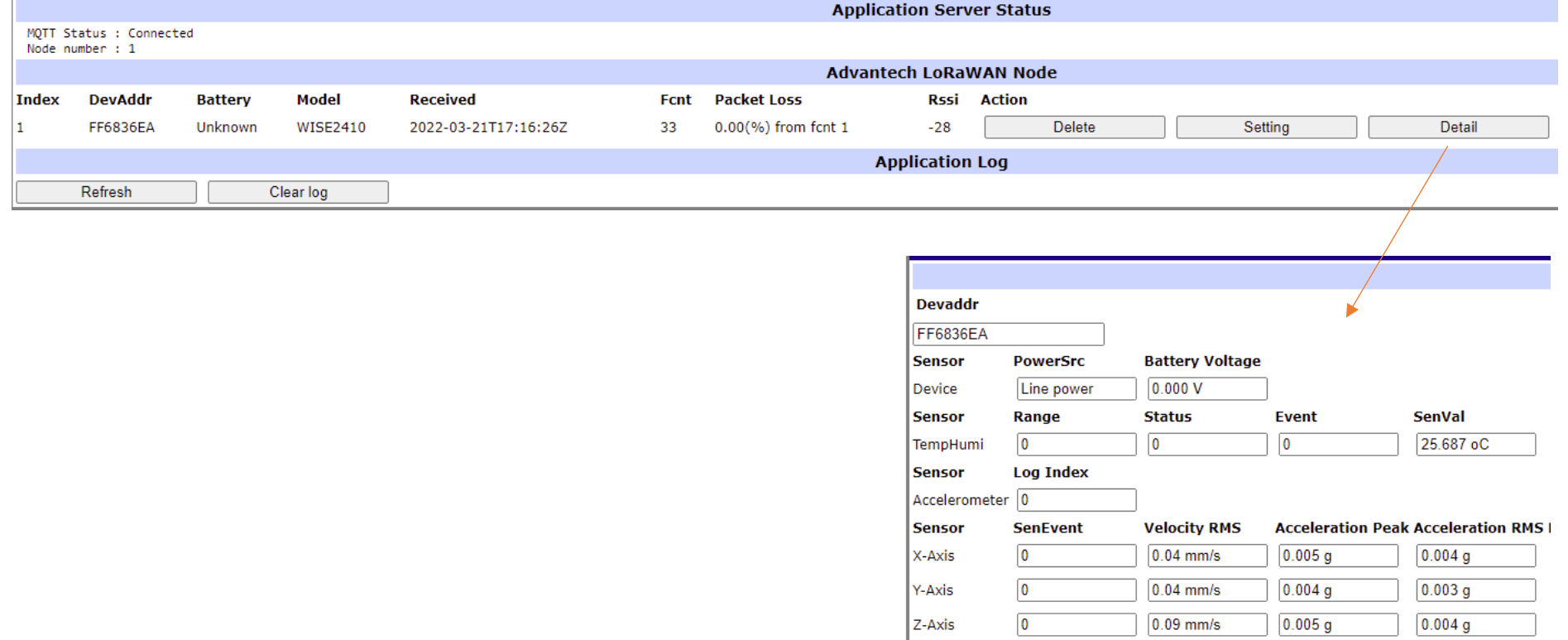

#### **Hente data gjennom Node-Red.**

Ruter→ User Modules → Node-Red

Configuration  $\rightarrow$  Node-Red

Velg at Node-Red skal starte automatisk, og trykk Aplay

#### **Node-RED configuration**

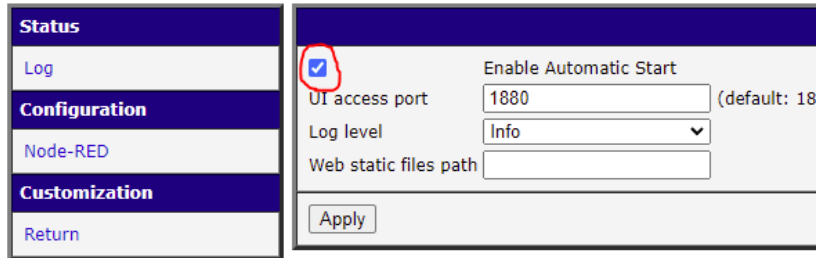

Trykk på Logg, for å se at Node-Red er startet og kjører. (Server now running at ….)

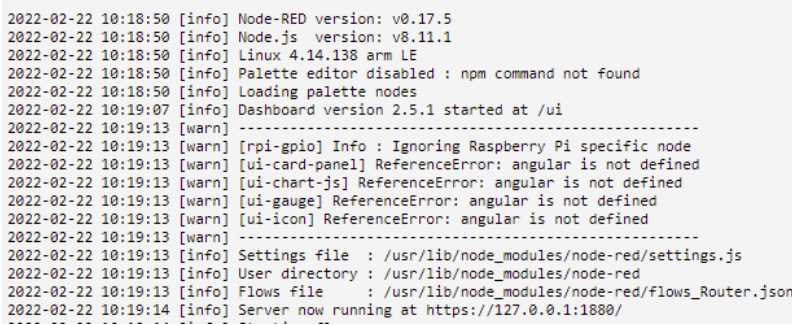

#### **WISE-6610-E100-A**

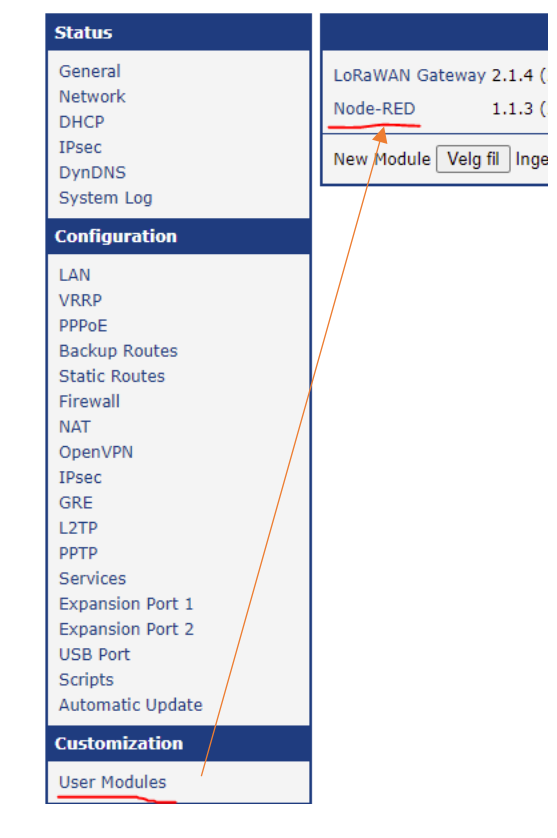

#### Node-Red

Logg inn på Node-Red med https://(IP til WISE-6610):1880 Standard: [https://192.168.1.1:1880](https://192.168.1.1:1880/)

#### Under Flow 1 velg en **mqtt in** node

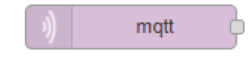

Fyll inn og trykk på Done

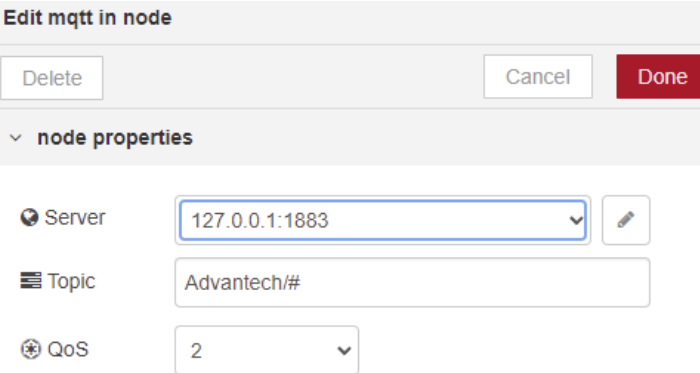

#### Sett in en **json node** og en **debug node**

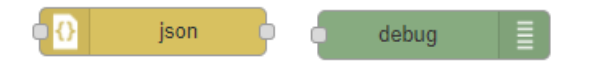

Koble alle nodene sammen slik at det ser ut som dette og trykk på Deploy

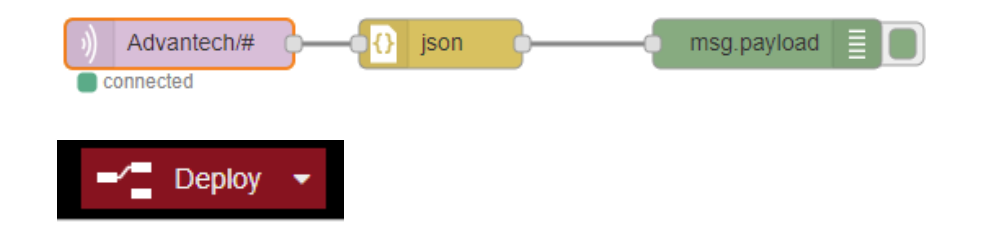

Trykk på debug fanen og du vil se innkommende data fra WISE-2410 ferdig dekryptert.

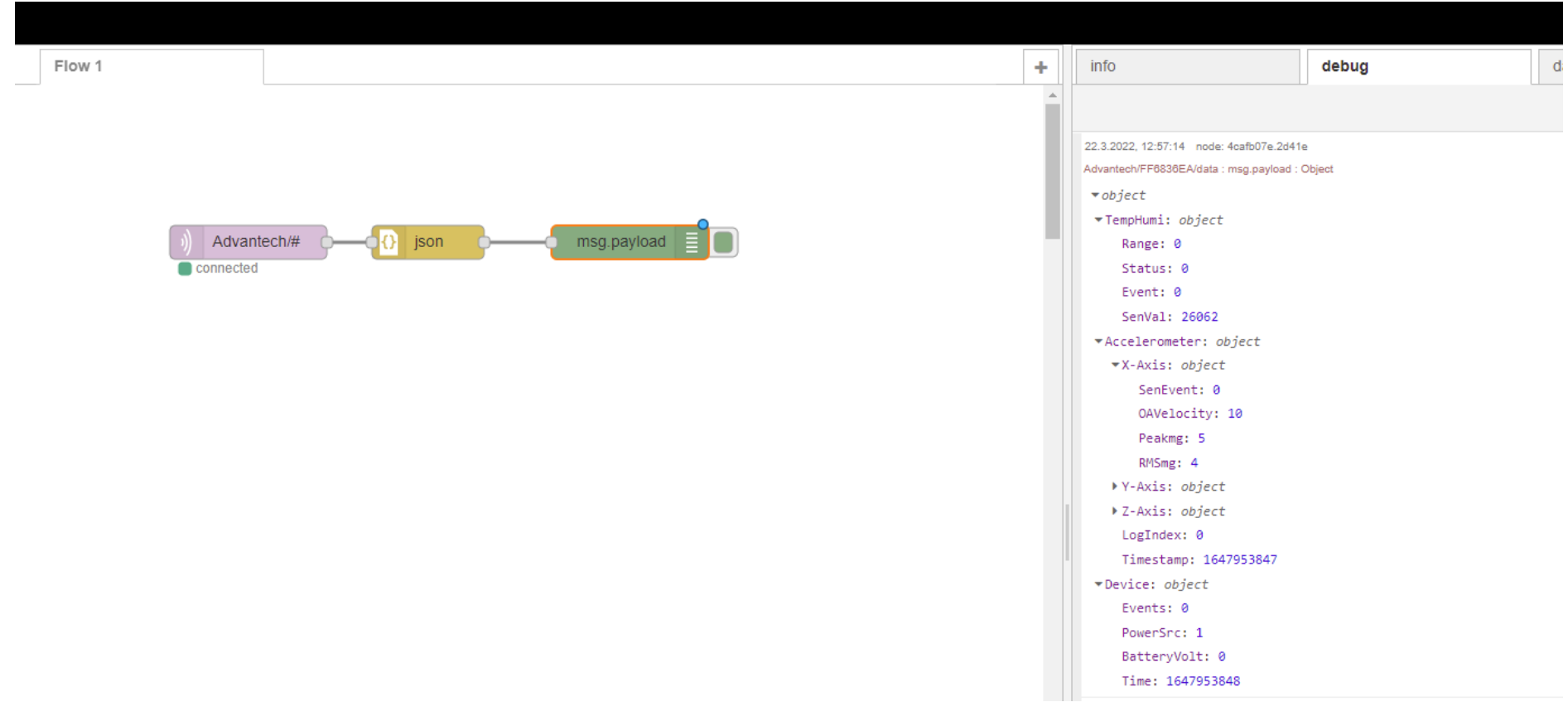